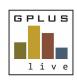

Contractor & Employee Management

# Welcome to GPlus Live Module: Contractor and Employee Management

The following relates to the work flow around GPlus Live Contractor and Employee Management (CEM) storage of 'Procedure'.

Website: desktop application: <u>www.gpluslive.com.au</u> and MyDashboard: <u>www.gpluslive.com.au/my</u>. Please note our system also uses two-factor authorisation to access the mobile dashboard.

# Procedure

The CEM module within the GPlus Live gives you the ability to store company Procedures and have them issued out to either Employees or Contractors linked to your company. These can also be site specific. Procedures within GPlus Live can have assessment criteria attached to support end user understanding. Documents will also need to be signed electronically within the system. Procedures can always be found and retrieved via the contractor or employee MyDashboard.

## Procedure Set Up

To create a Procedure workflow within GPlus Live go to the Management menu item where you will find the Procedure tab. Here you will have a register of all procedures stored within the module and the ability to add more, as well as download your uploaded company procedures.

| Procedures                         |    |          |    |           |    | 0                               | Using Procedures | Add Procedure               |
|------------------------------------|----|----------|----|-----------|----|---------------------------------|------------------|-----------------------------|
| Name                               | ţŁ | Revision | ţţ | Job Roles | ţţ | Created                         | ţţ               |                             |
| Environmental Monitoring Procedure |    | 3        |    |           |    | 26/10/2022 10:18<br>David Jones |                  | Details Download<br>Archive |
| Undertaking AAR Heritage Searches  |    | 1        |    | Operator  |    | 26/10/2022 09:18<br>Terri Smith |                  | Details Download Archive    |
| Showing 1 to 2 of 2 entries        |    |          |    |           |    |                                 | Previ            | ous 1 Next                  |

To set up a Procedure within this module, select the 'Add Procedure' button. Within the new pop up window, provide procedure name, revision number, description then upload your file.

Once you select save, a pop-up window will appear to prompt you to add any assessment critera (optional) as well as linking this procedure to the site(s) and job roles.

To do this, select the 'Details' button for the procedure that requires this information.

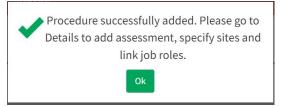

Have any questions, changes, additions or feedback?

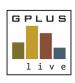

Contractor & Employee Management

| Details | Procedure  | Page  |
|---------|------------|-------|
| Dotumb  | 1100000010 | i ugo |

| Procedure:      | Drivin       | ig on Site                    |                                 |           |                    |                 |
|-----------------|--------------|-------------------------------|---------------------------------|-----------|--------------------|-----------------|
| Revision: 1     |              |                               |                                 |           |                    |                 |
|                 | 171          | out lines the company procedu | are on driving on a client site |           |                    |                 |
|                 |              | ss Assessment: 1              |                                 |           |                    |                 |
| Document: Drivi | ng on site.o | docx                          |                                 |           |                    |                 |
|                 |              |                               |                                 |           | Back to List       | New Revision Ed |
| Assessment      | Sites        | Assigned to (Employees)       | Assigned to (Contractors)       | Job Roles | Previous Revisions |                 |
|                 |              |                               |                                 |           |                    | Add Question    |
| Question        |              |                               |                                 | Туре      | Added              |                 |
|                 |              |                               |                                 |           |                    |                 |
|                 |              |                               | No data available ir            | table     |                    |                 |
|                 |              |                               |                                 |           |                    |                 |

#### Assessment

Assessment questions is an *optional* feature. When using assessment questions, it's important to ensure that you tell the system the number of correct answers that are required to successfully complete the assessment.

Select the 'Edit' button, within the pop-up window, and provide the minimum correct answer value. If you are planning on using a text response to an assessment question, this should not be included in the number of correct answers as the system cannot mark it correct, it will need to be assessed by the supervisor.

|                                                                                                    |              |              |      | Name:                               |                               | Revision:   |
|----------------------------------------------------------------------------------------------------|--------------|--------------|------|-------------------------------------|-------------------------------|-------------|
| Procedure: Driving on Site                                                                            |              |              |      | Driving on Site Description:        |                               | 1           |
| Revision: 1<br>Description: The following out lines the company procedure on driving on a client site |              |              |      | The following out lines the company | y procedure on driving on a c | lient site  |
| Min Correct Answers to Pass Assessment: 1. Document: Driving on site.docx                             |              |              |      | Min Correct Answers to Pass Assess  | ment:                         |             |
|                                                                                                    | Back to List | New Revision | Edit |                                     |                               | Save Cancel |

To set up assessment questions, select the assessment folder and the 'Add Question' button.

| Assessment | Sites | Assigned to (Employees) | Assigned to (Contractors) | Job Roles | Previous Revisions |              |
|------------|-------|-------------------------|---------------------------|-----------|--------------------|--------------|
|            | J     |                         |                           |           |                    | Add Question |

Contractors and employees will need to complete the assessment questionnaires provided. The same questions will be asked of Contractors and Employees.

Your questions type can be a selection of the following:

Yes/ No

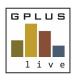

Contractor & Employee Management

- Radio buttons contractor or employee to choose only one of a predefined set of mutually exclusive options.
- Dropdown list contractor or employee can select only one answer from a menu of choices (ideal for presenting a long list of options).
- Multiple choice allows the contractor or employee to select one or multiple as the correct answer.
- Text contractor or employee can write a short answer response to the question being asked. Managment will be required to approve the response as the system cannot auto-approve text responses.

Ensure you select save after each question.

#### Site

Your Procedures can be companywide or site specific depending on the procedure uploaded. Select the sites folder and add sites that are required to have this Procedure attached (one or multiple sites). If no site is selected and you only have one site, it will be automatically linked.

| Assessment Sites            | Assigned to (Employees) Assigned to | o (Contractors) Job Ro | oles Previous Revisions | 5               |
|-----------------------------|-------------------------------------|------------------------|-------------------------|-----------------|
| Site                        | ↓≞ Added                            |                        | 11                      | Add Site(s)     |
|                             |                                     |                        |                         |                 |
| Sandland                    | 26/10/2022 11:04<br>David Jones     |                        |                         | Unlink          |
| Showing 1 to 1 of 1 entries |                                     |                        |                         | Previous 1 Next |

## Assigning to - Employees or Contractors

From the details page of the Procedure, you can assign the procedure directly to an employee, a contractor, or to a job role.

When assigning to a contractor or employee they will be issued an email notification to complete the procedure workflow assigned. The contractors and employees will need to access their MyDashboard to complete this. The procedure cannot be completed via the desktop application. You are also able to assign the procedure via the employee /contractor employee profile page.

| Wh   | ilst operating vehicles on Company hou | irs, drivers shall not be under the influence of alcoh |
|------|----------------------------------------|--------------------------------------------------------|
| Ques | tion Type:                             |                                                        |
| Mu   | Itiple choice                          |                                                        |
| Answ | ers:                                   | Add Ansv                                               |
|      | Answer                                 | Is Correct                                             |
|      | True                                   |                                                        |
|      | False                                  |                                                        |

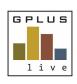

Contractor & Employee Management

| Assessment        | Sites     | Assigned to (Employees) | Assigned to ( | Contractors)     | Job | Roles           | Previous | Revisions                 |        |               |
|-------------------|-----------|-------------------------|---------------|------------------|-----|-----------------|----------|---------------------------|--------|---------------|
| Name 1            | Email     |                         | ţ1.           | Mobile<br>Number | ļţ. | Phone<br>Number | ţţ       | Added                     | ļţ     | Add Employees |
| David Jones       | davidjo   | nes12@groundwork.com.au |               | 0400 555 555     |     |                 |          | 26/10/2022<br>David Jones | 11:43  | Unlink        |
| Showing 1 to 1 of | 1 entries |                         |               |                  |     |                 |          | Pre                       | evious | 1 Next        |

#### Job Roles

Linking your Procedure directly with a Job Role allows the system to automatically issue the Procedure to all contractors / employees linked with that job role. When you assign the job role the system will automatically issue an email to complete the procedure.

| Name Ji Added Ji | Assessment | Sites | Assigned to (Employees) | Assigned to (Contractors) | Job Roles | Previous Revisions |               |
|------------------|------------|-------|-------------------------|---------------------------|-----------|--------------------|---------------|
| Name It Added It |            |       |                         |                           |           |                    | Add Job Roles |
|                  | Name       |       |                         | ↓≟ Added                  |           |                    | , LT          |
|                  |            |       |                         |                           |           |                    |               |

# Approving the Procedure

Once the User has completed and signed the Procedure, a notification about the status of Procedures will appear on the home page. It will be displayed as *Pending Approval*. If it says *Pending Signature*, the user has not reviewed and signed.

On either the completed procedures register, or the contractor/ employee profile page select the details button.

The details page of the procedure will provide you with details of who has completed the Procedure, its status, questionnaire answers linked to the procedures, and the contractor or employees' responses to the question. Review questionnaire responses as required.

If the contractor or employee has provided you with a copy of the procedure it will be attached here for review.

Also on this page is the revision history for the procedure as well as its history with the specific contractor or employee.

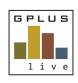

Contractor & Employee Management

## Completed Procedures Page

| ompleted P                    | rocedure                                     |                       |                                               |                       | 26/10/2021                        | <b></b>      | 26/10/2022  |              |
|-------------------------------|----------------------------------------------|-----------------------|-----------------------------------------------|-----------------------|-----------------------------------|--------------|-------------|--------------|
| Name                          | 1 Procedure                                  | J↑ Status             | ↓ii Created                                   | ↓ <sup>m</sup> Comple | ASSESS 10.1                       | ast<br>MS ↓↑ | E           | xport to CSV |
| David Jones<br>Quarry Company | Undertaking AAR Herita<br>Searches<br>Rev. 1 | ge Completed          | 26/10/2022<br>09:23<br>Terri Smith            | 26/10/2               | 022 26/10/2022<br>09:23           |              |             | Details      |
| David Jones<br>Quarry Company | Driving on Site<br>Rev. 1                    | Pending Approv        | <b>val</b> 26/10/2022<br>11:43<br>David Jones |                       | Note: Remember<br>search bars and |              |             | Details      |
| Greg Burns<br>Quarry Company  | Undertaking AAR Herita<br>Searches<br>Rev. 1 | ge Pending Approv     | val 26/10/2022<br>09:22<br>Terri Smith        |                       | filters                           | uate range   |             | Details      |
| Greg Burns<br>Quarry Company  | Driving on Site<br>Rev. 1                    | Pending<br>Assessment | 26/10/2022<br>12:29<br>Terri Smith            |                       |                                   |              | Send Link 🗸 | Details      |
| showing 1 to 4 of 4 e         | entries                                      |                       |                                               |                       |                                   |              | Previous 1  | Next         |

# Individual Contractor or Employee Procedure Page

| Employee: David Jo       | nes                               |                                             |                                       |                                                      |
|--------------------------|-----------------------------------|---------------------------------------------|---------------------------------------|------------------------------------------------------|
| Company: Quarry Co       | ompany                            |                                             |                                       |                                                      |
| Status: Pending App      | proval                            |                                             |                                       |                                                      |
| Description: The foll    | lowing out lines the company proc | cedure on driving on a client site          |                                       |                                                      |
| igned by Employee        | e: David Jones on 26/10/2022 12:3 | 0                                           |                                       |                                                      |
|                          |                                   |                                             |                                       |                                                      |
| hilst operating ve       | hicles on Company hours, driver   | s shall not be under the influence of all   | abol drugs or any other substance of  | r medication that could impair their ability to safe |
| perate a vehicle.        | incles on company nours, uriver   | s shall not be under the initialitie of all | onot, urugs of any other substance of | r medication that could impair their ability to san  |
| rue                      |                                   |                                             |                                       |                                                      |
|                          |                                   |                                             |                                       |                                                      |
|                          |                                   |                                             |                                       |                                                      |
|                          |                                   |                                             |                                       | Back to Employee Sign and Appro                      |
|                          |                                   |                                             |                                       | Back to Employee Sign and Appro                      |
| Revision History         |                                   |                                             |                                       | Back to Employee Sign and Appro                      |
| Revision History         |                                   |                                             |                                       | Back to Employee Sign and Appro                      |
|                          | لڑ Revision                       | ↓₹ Approved                                 | ↓↑ Created                            | Back to Employee Sign and Appro                      |
| Revision History<br>Name | 11 Revision                       | <b>↓</b> ₹ Approved                         | ↓↑ Created                            |                                                      |
|                          | 11 Revision                       | <b>↓</b> ₹ Approved                         | ↓î Created                            |                                                      |
|                          | 1 Revision                        | <b>↓₹</b> Approved<br>No data avail         |                                       |                                                      |
|                          |                                   |                                             |                                       |                                                      |

Once reviewed and approved select 'Sign and Approve' button, provide any additional comments if required, and electronically sign.

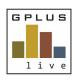

Contractor & Employee Management

The individual Contractor or Employee procedure page will now change to show that the Procedure has been approved (by whom and date). There will also be a sign-off certificate stored for records. At any time you can recall this Procedure and make the individual contractor or employee recomplete the procedure if you are not happy.

The revision history will display all this information.

At any stage employees have access to the most update to date procedure in their MyDashboard.

## **Archiving Procedures**

When a procedure is no longer required, archive it. Data will be stored in the back end for a select period of time which the GPlus Live team can recall for you.

#### **Revision Process**

If a Procedure requires an update, navigate to the 'Procedures' menu item under Management. Select 'Details' on the Procedure that requires a new revision. Select the 'New Revision' button

| Procedure: Driving on Site                                                                                                    |                             |                                               |
|----------------------------------------------------------------------------------------------------|-----------------------------|-----------------------------------------------|
| Revision: 1<br>Description: The following out lines the company procedure on driving on a client site<br>Min Correct Answers to Pass Assessment: 1<br>Document: Driving on site.docx |                             |                                               |
|                                                                                                    |                             | Back to List New Revision Edit                |
| Enter in the new revision number, and review whether the description is still correct and relevant. Upload the new Procedure and select upload.                                      | Name:<br>Driving on Site    | Revision:                                     |
| The system will automatically issue a notification request for<br>the Procedure to be re-reviewed by the linked assigned                                                             | Copy Assessment             |                                               |
| Employees / Contractors and linked Job roles.                                                                                                    | The following out lines the | company procedure on driving on a client site |
|                                                                                                    | File Upload:                | Browse for file                               |
|                                                                                                    |                             | Upload Cancel                                 |
| Previous Revisions                                                                                                    | L                           |                                               |

Previous revisions can be download under 'Previous Revisions'.

| Assessment       | Sites        | Assigned to (Employees) | Assigned to (Contractors) | Job Roles | Previous Revisions              |    |                 |
|------------------|--------------|-------------------------|---------------------------|-----------|---------------------------------|----|-----------------|
| Name             |              | 1 Revision              |                           | 1F        | Created                         | 11 |                 |
|                  |              |                         |                           |           |                                 |    |                 |
| Driving on Site  |              | 1                       |                           |           | 26/10/2022 10:27<br>David Jones |    | Download        |
| Showing 1 to 1 o | of 1 entries |                         |                           |           |                                 |    | Previous 1 Next |

Have any questions, changes, additions or feedback?

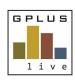

Contractor & Employee Management

## **Revision History**

Under the Employee or Contractor pages you will have access to the revision history that is linked to that employee or contractor. You will be able to download the previous revision of the procedures and the attached electronically signed page.

| Procedure: Driving on Site (Rev. 2)                                                                                                    |             |                                                          |                                                       |                         |  |  |  |  |  |  |  |
|----------------------------------------------------------------------------------------------------|-------------|----------------------------------------------------------|-------------------------------------------------------|-------------------------|--|--|--|--|--|--|--|
| Employee: David Jones<br>Company: Quarry Company<br>Status: Completed<br>Description: The following out<br>Signed by Employee: David Jo<br>Signed by Supervisor: Terri Si<br>Completed: 15/11/2022             |             | i a client site                                          |                                                       |                         |  |  |  |  |  |  |  |
| Compresels: 15/11/022 13:34<br>Last Email sent: 15/11/2022 13:34<br>Last Email sent: 15/11/2022 13:28<br>Approved by: Terri Smith on 15/11/2022 13:34<br>Procedure with signature page: employee-procedure.pdf |             | <ul> <li>Current version of the<br/>procedure</li> </ul> |                                                       |                         |  |  |  |  |  |  |  |
| Whilst operating vehicles on Company hours, drivers shall not be under the influence of alcohol, drugs or any other substance or medication that could impair their ability to safety operate a vehicle. True  |             |                                                          |                                                       |                         |  |  |  |  |  |  |  |
| Revision History                                                                                                    |             |                                                          | Previous revision of the procedure and electronically | Back to Employee Recall |  |  |  |  |  |  |  |
| Name                                                                                                    | 11 Revision |                                                          | signed page                                           |                         |  |  |  |  |  |  |  |
| Driving on Site                                                                                                    | 1           | <b>26/10/2022 12:48</b><br>Terri Smith                   | 26/10/2022 11:43<br>David Jones                       | Download                |  |  |  |  |  |  |  |
| Showing 1 to 1 of 1 entries                                                                                                    |             |                                                          |                                                       | Previous 1 Next         |  |  |  |  |  |  |  |